# Using the ACME package

Sean Davis<sup>‡\*</sup>

October 27, 2020

<sup>‡</sup>Genetics Branch National Cancer Institute National Institutes of Health

## Contents

| 1 | Overview of ACME                                    | 1 |
|---|-----------------------------------------------------|---|
| 2 | Getting Started using ACME                          | 2 |
|   | 2.1 Generating files for viewing in genome browsers | 4 |

# 1 Overview of ACME

Data obtained from high-density oligonucleotide tiling arrays present new computational challenges for users. ACME (Algorithm for Capturing Microarray Enrichment) is a method for determing genomic regions of enrichment in the context of tiling microarray experiments. ACME identifies signals or "peaks" in tiled array data using a user-defined sliding window of n-base-pairs and a threshold (again, user-defined) strategy to assign a probability value (p-value) of enrichment to each probe on the array. This approach has been applied successfully to at least two different genomic applications involving tiled arrays: ChIP-chip and DNase-chip. However, it can potentially be applied to tiling array data whenever regions of relative enrichment are expected.

The ACME algorithm is quite straightforward. Using a user-defined quantile of the data, called the threshold, any probes in the data that are above that threshold are considered positive probes. For example, if a user chooses a threshold of 0.95, then, of course, 5 percent of the total data are going to be positive probes. To look for enrichment, a sliding window of fix number of base pairs (the chosen window size) is examined centered on each probe. Enrichment is calculated using a chi-square of the number of expected positive probes in the window as compared to the expected number. A p-value is then assigned to each probe.

<sup>\*</sup>sdavis2@mail.nih.gov

Note that these p-values are not corrected for multiple comparisons and should be used as a guide to determining regions of interest rather than a strict statistical significance level.

# 2 Getting Started using ACME

### > library(ACME)

Working on sample 1 Working on chromosome:

Working on chromosome: chr1 chr10 chr11 ch

chr1 chr10 chr11 chr12 chr13 chr14

This loads the ACME library.

To illustrate the package, we begin by loading some example data from two nimblegen arrays. The arrays were custom-designed to assay HOX genes in a ChIP-chip experiment.

```
> datdir <- system.file('extdata',package='ACME')</pre>
> fnames <- dir(datdir)</pre>
> example.agff <- read.resultsGFF(fnames,path=datdir)</pre>
[1] "Reading /tmp/RtmpM1HSjH/Rinst70314022cdca/ACME/extdata/testsamp1.gff"
[1] "Reading /tmp/RtmpM1HSjH/Rinst70314022cdca/ACME/extdata/testsamp2.gff"
> example.agff
ACMESet (storageMode: lockedEnvironment)
assayData: 190181 features, 2 samples
  element names: exprs
protocolData: none
phenoData
  sampleNames: testsamp1 testsamp2
  varLabels: fullfnames
  varMetadata: labelDescription
featureData
  featureNames: 74065 74066 ... 103913 (190181 total)
  fvarLabels: chromosome source ... comment (8 total)
  fvarMetadata: labelDescription
experimentData: use 'experimentData(object)'
Annotation:
   Now, a is an R data structure (of class ACMESet) that contains the data from two test
GFF files.
> calc <- do.aGFF.calc(example.agff,window=1000,thresh=0.95)</pre>
```

chr15

chr12 chr13 chr14 chr15 chr16 chr17 chr18

chr16

chr17

chr18

chr19

chr19

chr2

chr2

chr20

chr20

The function do.aGFF.calc takes as input an *ACMESet* object, a window size (usually 2-3 times the expected fragment size from the experiment and large enough to include about 10 probes, at least), and a threshold which will be used to determine which probes are counted as positive in the chi-square test.

If desired, the results can be plotted in an R graphics window. The raw signal intensities of each oligonucleotide (Chip/total genomic DNA) will be displayed as grey points; corresponding P values will be displayed in red. The dotted horizontal line represents the threshold as defined in the call to do.aGFF.calc. In the following example, R plots the results from an arbitrarily chosen region on chromosome 1, genome coordinates 10,000-50,000.

> plot(calc,chrom='chr1',sample=1)

### Chromosome: chr1, Sample: testsamp1

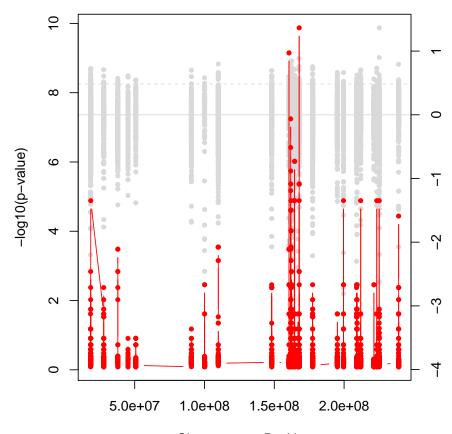

Chromosome Position

And one can find significant regions of interest using:

- > regs <- findRegions(calc)</pre>
- > regs[1:5,]

```
Length
                            TF StartInd EndInd
                                                   Sample Chromosome
                                                                          Start
                    918 FALSE
                                       1
testsamp1.chr1.1
                                            918 testsamp1
                                                                 chr1
                                                                       18370933
                          TRUE
                                    919
                                            919 testsamp1
testsamp1.chr1.2
                       1
                                                                       18515429
                                                                 chr1
testsamp1.chr1.3
                    1806 FALSE
                                           2725 testsamp1
                                    920
                                                                 chr1
                                                                       27803112
testsamp1.chr1.4
                       2
                          TRUE
                                   2726
                                           2727 testsamp1
                                                                 chr1 160510960
testsamp1.chr1.5
                     183 FALSE
                                   2728
                                           2910 testsamp1
                                                                 chr1 160512520
                        End
                                  Median
                                                  Mean
                  18514188 5.164139e-01 5.003686e-01
testsamp1.chr1.1
testsamp1.chr1.2
                  18515429 1.308413e-05 1.308413e-05
testsamp1.chr1.3 160504694 4.912989e-01 5.041074e-01
testsamp1.chr1.4 160511031 7.101277e-10 7.101277e-10
testsamp1.chr1.5 161743150 6.079601e-01 5.724538e-01
```

## 2.1 Generating files for viewing in genome browsers

The Affymetrix Integrated Genome Browser (IGB) is a very fast, cross-platform (Java-based) genome browser that can display data in many formats. By generating so-called "sgr" files, one can view both the raw data and the calculated p-values in a fully interactive manner. A simple function, write.sgr, will generate such files that can then be loaded into that browser. The function also serves as a model for how to generate other file formats. With minor modifications, other formats can be generated.

```
> # write both calculated values and raw data
> write.sgr(calc)
./testsamp1_thresh0.95.sgr
./testsamp1_raw.sgr
./testsamp2_thresh0.95.sgr
./testsamp2_raw.sgr
> # OR write only calculated data
> write.sgr(calc,raw=FALSE)
./testsamp1_thresh0.95.sgr
./testsamp2_thresh0.95.sgr
   Export to the UCSC genome browser bedGraph format is also supported.
> # or for the UCSC genome browser
> write.bedGraph(calc)
./testsamp1_thresh0.95.bed
./testsamp1_raw.bed
./testsamp2_thresh0.95.bed
./testsamp2_raw.bed
```